# **Advantech AE Technical Sharing Documentation**

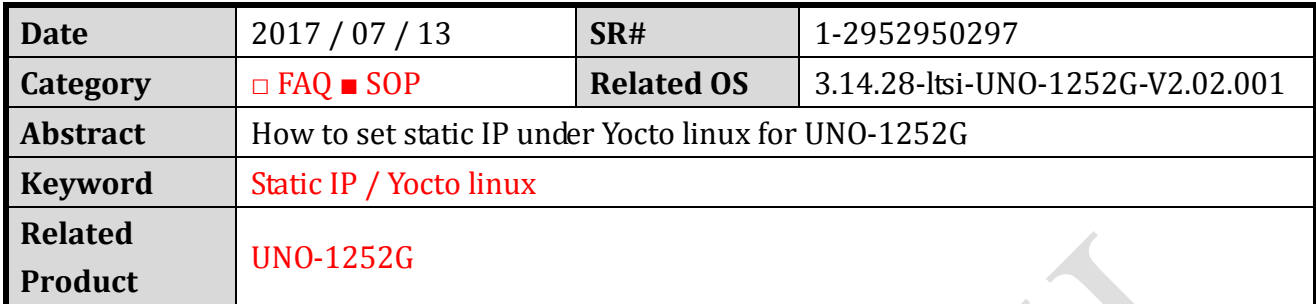

## **Problem Description:**

Users get to set a static IP under UNO-1252G.

# **Brief Solution - Step by Step:**

#### **Step1**

Verify the image version to be **V2.02** or above.

```
root@quark:~# uname -a
Linux quark 3.14.28-1tsi-UNO-1252G-V2.02.001 #6 Tue Mar 28 13:28:15 CST 2017 i586
GNU/Linux
root@quark:\sim\#
```
## **Step2**

Verify the LAN ports number and create a file for setting **eth0/1**.

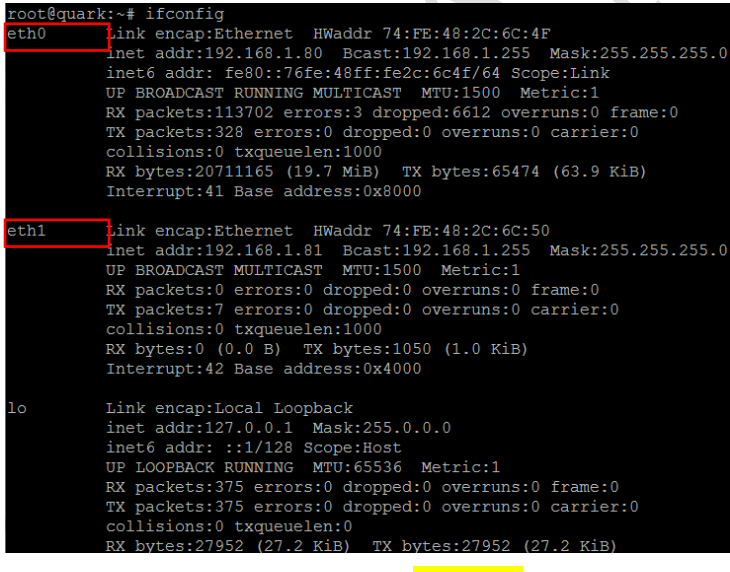

And create a script for setting **eth0/1.**

root@quark:~# vi /etc/network/interfaces

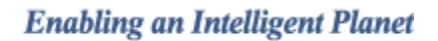

# **Step3**

**ADVANTECH** 

An editor will pop up for you to set static IPs to your desire ports.

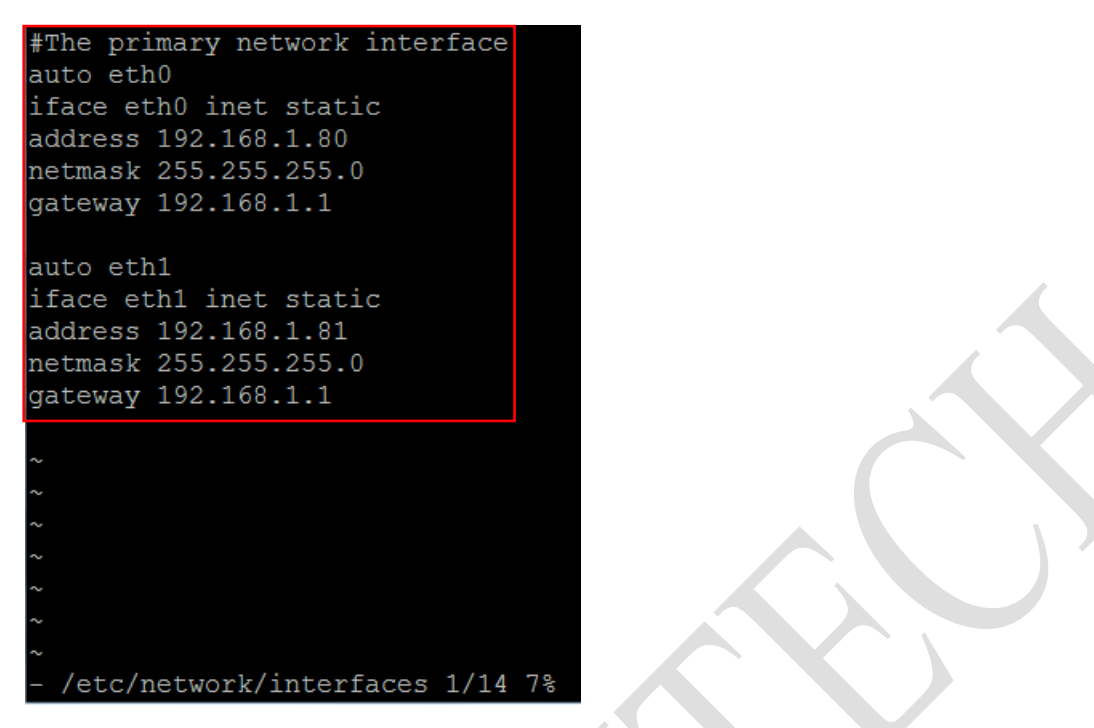

## **Step4**

Create a script for setting eth0/1 automatically when the system starts up.

root@quark:~# vi /etc/init.d/StaticIP.sh

An editor will pop up.

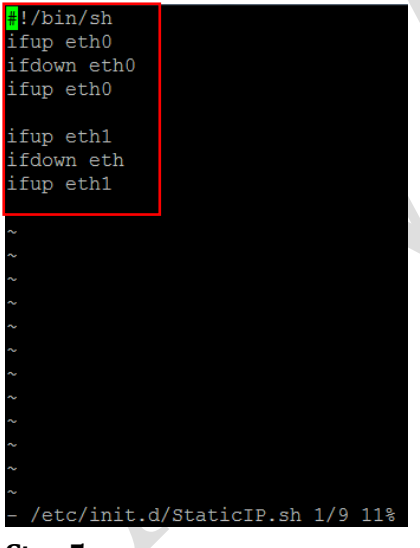

#### **Step5**

Change the script mode.

root@quark:~# chmod 755 /etc/init.d/StaticIP.sh

#### **Step6**

Create a symbolic links.

root@quark:~# ln -s /etc/init.d/StaticIP.sh /etc/rc3.d/S99StaticIP.sh

**ADVANTECH** 

## **Step7**

Reboot and verify.

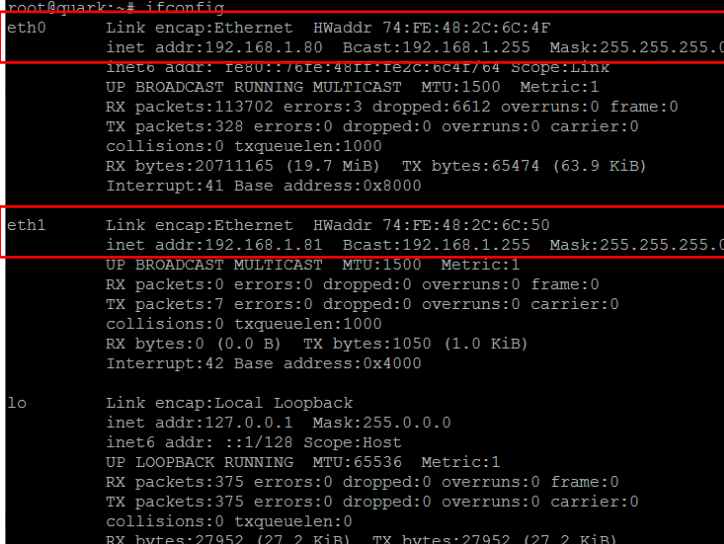

#### **Step8**

If you want to change it back to DHCP, remove the created script.

root@quark:~# rm /etc/rc3.d/S99StaticIP.sh

# **Reference:**

<https://communities.intel.com/thread/49348> <https://stackoverflow.com/questions/12973777/how-to-run-a-shell-script-at-startup>